Министерство общего и профессионального образования Ростовской области ГОСУДАРСТВЕННОЕ БЮДЖЕТНОЕПРОФЕССИОНАЛЬНОЕ ОБРАЗОВАТЕЛЬНОЕ УЧРЕЖДЕНИЕ РОСТОВСКОЙ ОБЛАСТИ «ТАГАНРОГСКИЙ МЕХАНИЧЕСКИЙ КОЛЛЕДЖ»

# МЕТОДИЧЕСКИЕ УКАЗАНИЯ ДЛЯ ВЫПОЛНЕНИЯ САМОСТОЯТЕЛЬНЫХ РАБОТ ПО ДИСЦИПЛИНЕ

### Базы данных

для студентов 2 курса специальности 10.02.03 Информационная безопасность в автоматизированных системах

 $2015r$ .

Рассмотрено на заседании цикловой методической комиссии профессионального цикла специальностей 09.02.01 Компьютерные системы и комплексы и 10.02.03 Информационная безопасность в автоматизированных системах

Утверждаю Заместитель директора по учебной работе В.В.Станкевская 2015 г.

Протокол № 1 от *02.09.2015* 

Председатель ЦМК С.А.Кашевская

Организация-разработчик: Государственное бюджетное профессиональное учреждение Ростовской области «Таганрогский механический колледж»

Разработчик: О.В.Тесленко, преподаватель ГБПОУ РО «ТМехК»

Рецензенты:

Л.В.Шаталова

Е.В.Могилева

Преподаватель высшей категории ГБПОУ РО «ТМехК»

Председатель городского методического объединения преподавателей информационных технологий, преподаватель ТФ ДГМКСЭП

#### **РЕЦЕНЗИЯ**

На «Методические указания для выполнения самостоятельных работ» по дисциплине Базы данных для специальности 10.02.03. Информационная безопасность в автоматизированных системах, составленный преподавателем Тесленко О.В.

Рецензируемые «Методические указания для выполнения самостоятельных работ» составлены в соответствии с требованиями Федерального государственного образовательного стандарта по специальности среднего профессионального образования для специальности 10.02.03 Информационная безопасность в автоматизированных системах, и на основе Рабочей программы

Самостоятельная внеаудиторная работа обучающихся по дисциплине Базы данных основана на технологии проектного обучения, носит реконструктивный характер, представляет собой сквозную задачу на создание автоматизированной информационной системы, предназначенной для решения задач из одной заданной предметной области. Всего предлагается 14 вариантов проектов, каждый их которых содержит 12 заданий.

В рецензируемых Методических указаниях можно выделить три этапа проектной деятельности: организационно-подготовительный, технологический, заключительный этап. На первом этапе осуществляется поиск проблемы, выбор и обоснование проекта, анализ предметной области, выбор оптимальной модели данных .Второй этап предусматривает поэтапное выполнение заданий, самоконтроль своих действий. Третий этап предполагает контроль над исполнением проекта, коррекцию выполненных действий и подведение итогов, согласно приведенным критерия оценки.

Заключение: Тематика самостоятельной работы соответствует требованиям к результатам освоения основной образовательной программы, способствует получению соответствующих профессиональных компетенций, необходимых для обеспечения конкурентоспособности выпускника на рынке труда

Рецензент:

УЧЕБНАЯ Могилева Е.В. Председатель методического объединения Преподавателей информатики, преподаватель ТФ ДГМКСЭП

#### **РЕЦЕНЗИЯ**

На «Методические указания для выполнения самостоятельных работ» по дисциплине Базы данных для специальности 10.02.03. Информационная безопасность в автоматизированных системах, составленный преподавателем Тесленко О.В.

Рецензируемые «Методические указания для выполнения самостоятельных работ» составлены в соответствии с требованиями Федерального государственного образовательного стандарта по специальности среднего профессионального образования для специальности 10.02.03 Информационная безопасность в автоматизированных системах, и на основе Рабочей программы

Самостоятельная внеаудиторная работа обучающихся по дисциплине Базы данных представляет собой сквозную задачу на создание автоматизированной информационной системы. Всего предлагается 14 вариантов проектов, каждый их которых содержит 12 заданий.

Сквозная задача основана на технологии проектного обучения, носит реконструктивный характер: можно выделить три этапа проектной деятельности: организационно-подготовительный, технологический, заключительный этап. На первом этапе осуществляется поиск проблемы, выбор и обоснование проекта, анализ предметной области, выбор оптимальной модели данных .Второй этап предусматривает поэтапное выполнение заданий, самоконтроль своих действий. Третий этап предполагает контроль над исполнением проекта, коррекцию выполненных действий и подведение итогов, согласно приведенным критерия опенки.

В начале методических указаний полностью описан состав готового проекта, этапы проектирования и реализации проекта, включая его осмысление и рефлексию результатов деятельности, что является необходимой составляющей проектной деятельности.

Заключение: Тематика самостоятельной работы соответствует требованиям к результатам освоения основной образовательной программы, способствует получению соответствующих профессиональных компетенций, необходимых для обеспечения конкурентоспособности выпускника на рынке труда

Учебна Шаталова Л.В. преподаватель высшей категории ГБОУ СПО РО **KYP &TMexK»** 

#### **Введение**

Самостоятельная внеаудиторная работа обучающихся по специальности 10.02.03 Информационная безопасность автоматизированных систем представляет собой сквозную задачу на проектную работу и имеет целью создать автоматизированную информационную систему, предназначенную для решения задач из одной заданной предметной области.

Порядок действий по созданию автоматизированной системы полностью соответствует порядку, изложенному в Методических указаниях для выполнения лабораторных работ, где обучающийся может найти теоретическое введение, разобранные примеры для выполнения приведенных ниже заданий

Готовый проект должен включать в себя:

- 1. Создание базы данных заданной предметной области, содержащей основные объекты:
	- 1.1. Таблицы
	- 1.2. Формы
	- 1.3. Запросы
	- 1.4. Отчеты

#### 2. Автоматизация работы с данными

- 2.1. Создание кнопочной формы, представляющей собой главное меню проекта
- 2.2. Создание макросов, автоматизирующей выполнение обработок
- 2.3. Создание форм, использующих выпадающие списки, кнопки вызова обработок
- 3. Настройку запуска проекта. Настройку интерфейса.

Программное обеспечение для создания проекта - СУБД MS ACCESS

Всего предлагается 14 вариантов сквозной задачи.

Готовый проект представляется к защите в электронном виде.

### **1. Варианты заданий**

### **Вариант 1.**

**Задача**: Разработать СУБД "Абитуриент" для автоматизации работы приемной комиссии ВУЗа. БД должна содержать четыре таблицы: анкеты абитуриентов, данные о специальностях, данные о дисциплинах и результаты экзаменов.

**Анкета** включает следующие данные об абитуриенте:

- регистрационный номер (ключевое поле);
- фамилия, имя, отчество;
- дата рождения;
- оконченное среднее учебное заведение (название, номер, населенный пункт);
- дата окончания учебного заведения;
- наличие красного диплома или золотой/серебряной медали;
- адрес (город, улица, номер дома, телефон);
- шифр специальности.

**Данные о специальностях** содержат:

- шифр специальности (ключевое поле).
- название специальности;

### **Данные о дисциплинах** содержат:

- **\*** шифр дисциплины (ключевое поле).
- **\*** название дисциплины;

### **Результаты экзаменов** содержат:

- \* регистрационный номер абитуриента;
- \* шифр дисциплины;

экзаменационная оценка

**Задание 1**. Описать структуру таблиц. Привести все таблицы в нормальную форму

**Задание 2.** Создать все таблицы в MS Access. Настроить подстановки и значения по умолчанию.

**Задание 3**. Установить связи между таблицами. Распечатать схему связей.

**Задание 4**. Заполнить все таблицы данными.

**Задание 5**. Разработать формы ленточного типа для редактирования, добавления и удаления записей в таблицах. Каждая таблица должна иметь свою форму для ввода данных.

**Задание 6.** Создать запрос и ленточную форму «Сдача экзаменов», базирующуюся на этом запросе и выводящую информацию:

*Фамилия, название специальности, название дисциплины, оценка.* 

**Задание 7.** Создать отчет, формирующий список студентов одной группы с указанием Фамилии, имени, отчества и даты рождения

**Задание 8**. Разработать главную кнопочную форму. На форме расположить кнопки, открывающие все имеющиеся формы, а также кнопку "Выход", закрывающую главную кнопочную форму.

**Задание 9.** Добавить в таблицу «Данные о специальностях» поле «Количество заявлений», которое будет обновляться запросом, вычисляющим, сколько заявлений подано на эту специальность.

**Задание 10.** Создать макрос, автоматизирующий выполнение этого запроса.

**Задание 11.** На главную кнопочную форму добавить кнопку, запускающую этот макрос.

### **Вариант 2.**

Разработать информационную подсистему "Зарплата" для автоматизации начисления почасовой заработной платы в бухгалтерии. База данных состоит из трех таблиц, содержащих сведения о работниках, ставки почасовой оплаты и табель отработанных часов.

На каждого работника хранятся следующие данные:

- \* личный номер (ключевое поле);
- \* фамилия, имя, отчество;
- \* отдел;
- \* должность;
- \* разряд;

Тарифная сетка для почасовой оплаты:

- \* должность (ключевое поле вместе с разрядом);
- \* разряд (от 7 до 15);
- \* ставка (руб/час).

Табель содержит:

- \* личный номер;
- \* месяц;
- \* количество часов, отработанных за месяц.

**Задание 1**. Описать структуру таблиц БД,

**Задание 2.** Создать все таблицы в MS Access. Настроить подстановки и значения по умолчанию.

**Задание 3**. Установить связи между таблицами. Распечатать схему связей.

**Задание 4**. Заполнить все таблицы данными.

**Задание 5**. Создать формы для всех таблиц проекта.

Задание 6. Создать запрос и ленточную форму «Табельный учет», базирующуюся на этом запросе и выводящую информацию:

 *Фамилия, должность, разряд, ставка, количество часов за месяц*

**Задание 7.** Создать отчет, формирующий список работников с указанием ФИО, должности и оклада.

**Задание 8.** Разработать главную кнопочную форму. На форме расположить кнопки, открывающие все имеющиеся формы, а также кнопку "Выход", закрывающую главную кнопочную форму. Продемонстрировать работу СУБД на компьютере

**Задание 9.** Добавить в таблицу «Сведения о работниках» поле «Всего часов», которое будет обновляться запросом, вычисляющим, сколько часов отработано этим работником.

**Задание 10.** Создать макрос, автоматизирующий выполнение этого запроса.

**Задание 11**. На главную кнопочную форму добавить кнопку, запускающую этот макрос.

### **Вариант 3**

Разработать информационную систему "Оптовая база". На оптовой базе хранятся товары, получаемые от поставщиков. Потребителями являются организации, предварительно направляющие на базу заявки на товар. Отдел снабжения базы ведет учет движения товаров.

БД должна состоять из четырех таблиц: "Склад", "Товары", "Заявки" и "Отпуск товаров". Таблицы имеют следующую структуру:

"Склад":

- \* код товара;
- \* количество;
- \* дата поступления.

"Товары":

- код товара (ключевое поле);
- название товара;
- единица измерения;

"Заявки":

- \* код заявки (ключевое поле);
- \* название организации;
- \* код товара;
- \* требуемое количество;

"Отпуск товаров":

- \* код заявки (ключевое поле);
- \* код товара;
- \* отпущенное количество;
- \* дата отпуска товара.

**Задание 1**. Описать структуру таблиц БД,

**Задание 2.** Создать все таблицы в MS Access. Настроить подстановки и значения по умолчанию.

**Задание 3**. Установить связи между таблицами. Распечатать схему связей.

**Задание 4**. Заполнить все таблицы данными.

**Задание 5**. Создать формы для всех таблиц проекта.

**Задание 6.** Создать запрос и ленточную форму «Отпуск товаров заказчиков», базирующуюся на этом запросе и выводящую информацию:

*Название товара, единица измерения, отпущенное количество, название организации* **Задание 7.** Создать отчет, формирующий список товаров отпущенных за определенное число

**Задание 8**. Разработать главную кнопочную форму. На форме расположить кнопки, открывающие все имеющиеся формы, а также кнопку "Выход", закрывающую главную кнопочную форму. Продемонстрировать работу СУБД на компьютере

**Задание 9**. Добавить в таблицу «Товары» поле «Всего отпущено товара», которое будет обновляться запросом, вычисляющим, сколько товара отпущено.

**Задание 10**. Создать макрос, автоматизирующий выполнение этого запроса.

**Задание 11**. На главную кнопочную форму добавить кнопку, запускающую этот макрос.

### **Вариант 4.**

Разработать информационную систему "Потребительская корзина" для анализа уровня жизни в семье. Уровень жизни зависит от соотношения доходов семьи и цен на потребляемые продукты.

БД системы содержит 3 таблицы: "Продукты", "Доходы" и "Потребление". Таблицы имеют следующую структуру:

"Продукты":

- \* код продукта (ключевое поле);
- \* наименование;
- \* ед. измерения.

"Доходы":

- \* год, месяц (ключевое поле);
- \* совокупный доход за месяц.

"Потребление":

- год, месяц;
- код продукта;
- количество;
- $\bullet$  пена.

**Задание 1**. Описать структуру таблиц БД,

**Задание 2.** Создать все таблицы в MS Access. Настроить подстановки и значения по умолчанию.

**Задание 3**. Установить связи между таблицами. Распечатать схему связей.

**Задание 4**. Заполнить все таблицы данными.

**Задание 5**. Создать формы для всех таблиц проекта.

**Задание 6**. Создать запрос и ленточную форму «Потребление продуктов», базирующуюся на этом запросе и выводящую информацию:

*Год и месяц, наименование продукта, единица измерения, количество, цена.* 

**Задание 7.** Создать отчет, формирующий список доходов за указанный месяц

**Задание 8.** Разработать главную кнопочную форму. На форме расположить кнопки, открывающие все имеющиеся формы, а также кнопку "Выход", закрывающую главную кнопочную форму. Продемонстрировать работу СУБД на компьютере

**Задание 9.** Добавить в таблицу «Продукты» поле «Всего потребление продукта», которое будет обновляться запросом, вычисляющим, сколько данного продукта было израсходовано.

**Задание 10.** Создать макрос, автоматизирующий выполнение этого запроса.

**Задание 11.** На главную кнопочную форму добавить кнопку, запускающую этот макрос.

### **Вариант 5.**

Разработать информационную систему "Библиотека" для учета хранимой и выданной читателям литературы. БД системы состоит из трех таблиц со следующей структурой:

"Книги":

шифр книги (ключевое поле);

автор;

название;

год издания;

количество экземпляров.

"Читатели":

\* читательский билет (ключевое поле),

\* фамилия и инициалы,

\* отдел (адрес);

"Выдача":

шифр книги;

читательский билет;

количество экземпляров;

дата выдачи;

дата возвращения;

дата фактического возвращения.

**Задание 1**. Описать структуру таблиц БД,

**Задание 2.** Создать все таблицы в MS Access. Настроить подстановки и значения по умолчанию.

**Задание 3**. Установить связи между таблицами. Распечатать схему связей.

**Задание 4**. Заполнить все таблицы данными.

**Задание 5**. Создать формы для всех таблиц проекта.

**Задание 6**. Создать запрос и ленточную форму «Выдача книг», базирующуюся на этом запросе и выводящую информацию:

*Автор, название книги, читательский билет, фамилия читателя, дата возвращения* 

**Задание 7.** Создать отчет, формирующий список книг, выданных за указанное число.

**Задание 8**. Разработать главную кнопочную форму. На форме расположить кнопки, открывающие все имеющиеся формы, а также кнопку "Выход", закрывающую главную кнопочную форму. Продемонстрировать работу СУБД на компьютере

**Задание 9**. Добавить в таблицу «Книги» поле «Всего выдач», которое будет обновляться запросом, вычисляющим, сколько раз эта книга была выдана читателям.

**Задание 10**. Создать макрос, автоматизирующий выполнение этого запроса.

## **Задание 11**. На главную кнопочную форму добавить кнопку, запускающую этот макрос.

### **Вариант 6.**

Разработать информационную систему "ГАИ" для учета нарушений правил дорожного движения водителями. БД системы состоит из четырех таблиц: "Автомобили", "Водители", "Нарушения" и "Сведения о нарушителях" со следующей структурой:

"Автомобили":

- \* марка автомобиля;
- \* серия и номер технического паспорта (ключевое поле);
- \* государственный номер;
- \* номер двигателя;
- \* номер кузова;
- \* владелец;
- \* адрес владельца.

"Водители":

- фамилия, имя и отчество водителя;
- адрес;
- серия и номер водительского удостоверения (ключевое поле).

"Нарушения":

- \* название нарушения;
- \* шифр нарушения (ключевое поле);

"Сведения о нарушителях":

- \* серия и номер водительского удостоверения;
- \* гос. номер автомобиля;
- \* шифр нарушения;
- \* дата нарушения.

**Задание 1**. Описать структуру таблиц БД,

**Задание 2.** Создать все таблицы в MS Access. Настроить подстановки и значения по умолчанию.

**Задание 3**. Установить связи между таблицами. Распечатать схему связей.

**Задание 4**. Заполнить все таблицы данными.

**Задание 5**. Создать формы для всех таблиц проекта.

**Задание 6**. Создать запрос и ленточную форму «Нарушители ПДД», базирующуюся на этом запросе и выводящую информацию:

*Фамилия водителя, название нарушения, дата нарушения, гос. номер автомобиля* 

**Задание 7.** Создать отчет, формирующий список нарушителей с указание даты и вида нарушения.

**Задание 8.** Разработать главную кнопочную форму. На форме расположить кнопки, открывающие все имеющиеся формы, а также кнопку "Выход", закрывающую главную кнопочную форму. Продемонстрировать работу СУБД на компьютере

**Задание 9**. Добавить в таблицу «Нарушения » поле «*Всего нарушений*», которое будет обновляться запросом, вычисляющим, сколько нарушений этого вида было зарегистрировано.

**Задание 10**. Создать макрос, автоматизирующий выполнение этого запроса.

**Задание 11**. На главную кнопочную форму добавить кнопку, запускающую этот макрос.

### **Вариант 7.**

Разработать информационную систему "Старт" для подсчета результатов соревнований. База данных состоит из трех таблиц:

"Участники":

- \* фамилия и инициалы;
- \* стартовый номер (ключевое поле);
- \* шифр группы (учитывающий пол и возраст);
- \* спортивная организация.

"Протокол старта":

- \* стартовый номер;
- \* время старта;
- \* отметка о не выходе на старт.

"Протокол финиша":

- \* стартовый номер;
- \* время финиша;
- \* отметка о сходе с дистанции.

**Задание 1**. Описать структуру таблиц БД,

**Задание 2.** Создать все таблицы в MS Access. Настроить подстановки и значения по умолчанию.

**Задание 3**. Установить связи между таблицами. Распечатать схему связей.

**Задание 4**. Заполнить все таблицы данными.

**Задание 5**. Создать формы для всех таблиц проекта.

.**Задание 6**. Создать запрос и ленточную форму «Протокол соревнований », базирующуюся на этом запросе и выводящую информацию:

### *Номер участника, фамилия, группа, время старта, время финиша*

**Задание 7.** Разработать главную кнопочную форму. На форме расположить кнопки, открывающие все имеющиеся формы, а также кнопку "Выход", закрывающую главную кнопочную форму. Продемонстрировать работу СУБД на компьютере

**Задание 8.** Создать отчет, формирующий общий список участников, группированный по установленным шифрам группы.

**Задание 9**. Создать новую таблицу Спортивные группы (таблицу следует создать из двух полей: "Шифр группы" - ключ и "Количество участников") ». Поле «Количество участников» будет обновляться запросом, вычисляющим, сколько спортсменов находятся в этой группе.

**Задание 10**. Создать макрос, автоматизирующий выполнение этого запроса.

**Задание 11**. На главную кнопочную форму добавить кнопку, запускающую этот макрос.

### **Вариант 8.**

Разработать информационную систему "Перевозки", для транспортного предприятия. На предприятии имеется пакет заявок от других организаций на перевозку различных грузов. БД системы состоит из трех таблиц: "Транспорт", "Заявки", "Доставка", имеющих следующую структуру:

"Транспорт":

- \* марка автомобиля;
- \* государственный номер (ключевое поле);
- $*$  расход топлива (литров на 100 км.).

"Заявки":

- \* код заявки (ключевое поле);
- \* дата;
- \* пункт отправления;
- \* пункт назначения;
- \* название груза;
- \* единица измерения;
- \* количество груза.

"Доставка":

- \* дата и время отправления,
- \* дата и время возвращения,
- \* гос. номер автомобиля,
- \* код заявки,
- \* ед. измерения,
- \* количество фактически перевезенного груза,
- \* пройденное расстояние.

**Задание 1**. Описать структуру таблиц БД,

**Задание 2.** Создать все таблицы в MS Access. Настроить подстановки и значения по умолчанию.

**Задание 3**. Установить связи между таблицами. Распечатать схему связей.

**Задание 4**. Заполнить все таблицы данными.

**Задание 5**. Создать формы для всех таблиц проекта.

**Задание 6.** Создать запрос и ленточную форму «Перевозки», базирующуюся на этом запросе и выводящую информацию:

*Дата, пункт назначения, название груза, единица измерения, перевезенное количество, марка автомобиля* 

**Задание 7.** Создать отчет, формирующий список всего автотранспорта, находящегося в данным момент на перевозках.

**Задание 8.** Разработать главную кнопочную форму. На форме расположить кнопки, открывающие все имеющиеся формы, а также кнопку "Выход", закрывающую главную кнопочную форму. Продемонстрировать работу СУБД на компьютере

**Задание 9**. Добавить в таблицу «Транспорт » поле «Всего пробег», которое будет обновляться запросом, вычисляющим, сколько километров этот транспорт отработал.

**Задание 10**. Создать макрос, автоматизирующий выполнение этого запроса.

**Задание 11**. На главную кнопочную форму добавить кнопку, запускающую этот макрос.

### **Вариант 9.**

Разработать информационную систему "Сессия" для анализа успеваемости на факультете по конкретной специальности. БД системы состоит из четырех таблиц: "Студенты", "Экзамены", "Зачеты" и "Дисциплины" со следующей структурой:

"Студенты":

- \* шифр студента (ключевое поле);
- \* фамилия, имя, отчество;
- \* курс;
- \* группа.

"Экзамены":

- \* шифр студента;
- $*$  дата;
- \* шифр дисциплины;
- \* оценка.

"Зачеты":

- \* шифр студента;
- \* дата;
- \* шифр дисциплины;
- \* зачет.
	- "Дисциплины":
- \* шифр дисциплины (ключевое поле);
- \* название дисциплины.

**Задание 1**. Описать структуру таблиц БД,

**Задание 2.** Создать все таблицы в MS Access. Настроить подстановки и значения по умолчанию.

**Задание 3**. Установить связи между таблицами. Распечатать схему связей.

**Задание 4**. Заполнить все таблицы данными.

**Задание 5**. Создать формы для всех таблиц проекта.

**Задание 6.** Создать запрос и ленточную форму «Итоги сессии», базирующуюся на этом запросе и выводящую информацию:

*Фамилия студента, группа, название дисциплины, экзаменационная оценка, дата сдачи*

**Задание 7.** Создать отчет, формирующий список студентов одной группы с оценками по экзаменам

**Задание 8.** Разработать главную кнопочную форму. На форме расположить кнопки, открывающие все имеющиеся формы, а также кнопку "Выход", закрывающую главную кнопочную форму. Продемонстрировать работу СУБД на компьютере

**Задание 9**. Добавить в таблицу «Дисциплины » поле «Всего оценок отлично», которое будет обновляться запросом, вычисляющим, количество пятерок по этому предмету.

**Задание 10**. Создать макрос, автоматизирующий выполнение этого запроса.

**Задание 11**. На главную кнопочную форму добавить кнопку, запускающую этот макрос.

### **Вариант 10\*\*.**

Разработать информационную систему "Учебная нагрузка" для учета нагрузки преподавателя и автоматизации отчета о выполнении нагрузки. БД системы состоит из 3 таблиц со следующей структурой.

Таблица "Дисциплины":

- \* код дисциплины (ключевое поле);
- \* название дисциплины;
- \* специальность
- \* курс;

Таблица "Виды нагрузки" (лекции, лаб.работы, семинары, индивидуальная работа, зачеты, экзамены, прочее):

- \* тип занятия (ключевое поле);
- \* название нагрузки.

Таблица "Выполнение нагрузки":

- \* дата;
- \* номер пары;
- \* номер группы (подгруппы);
- \* код дисциплины;
- \* название темы;
- \* тип занятия (код);
- \* количество часов.

### **Задание 1**. Описать структуру таблиц БД,

**Задание 2.** Создать все таблицы в MS Access. Настроить подстановки и значения по умолчанию.

**Задание 3**. Установить связи между таблицами. Распечатать схему связей.

**Задание 4**. Заполнить все таблицы данными.

**Задание 5**. Создать формы для всех таблиц проекта.

**Задание 6**. Создать запрос и ленточную форму «Фактическая нагрузка», базирующуюся на этом запросе и выводящую информацию:

> *Дата, номер пары, название нагрузки, номер группы, название темы, специальность*

**Задание 7.** Создать отчет, формирующий список дисциплин

**Задание 7**. Разработать главную кнопочную форму. На форме расположить кнопки, открывающие все имеющиеся формы, а также кнопку "Выход", закрывающую главную кнопочную форму.

**Задание 8**. Добавить в таблицу «Дисциплины » поле «Всего часов», которое будет обновляться запросом, вычисляющим, количество пятерок по этому предмету.

**Задание 9**. Создать макрос, автоматизирующий выполнение этого запроса.

**Задание 10**. На главную кнопочную форму добавить кнопку, запускающую этот макрос.

### **Задание 11.**

Разработать информационную систему "Программное обеспечение" для хранения и обработки сведений о файлах на DVD. БД системы должна состоять из таблиц " DVD ", "Владельцы", "Файлы" со следующей структурой:

### "CD-ROM":

- \* шифр диска (ключевое поле);
- \* название диска;
- \* дата выпуска;
- \* шифр владельца.

"Владельцы":

- \* шифр владельца (ключевое поле);
- \* фамилия, имя, отчество;
- \* адрес;
- \* телефон.

"Файлы":

- \* название файла (пакета);
- \* объем в Гбайтах;
- \* шифр диска;
- \* пояснения о назначении и свойствах.

**Задание 1**. Описать структуру таблиц БД,

**Задание 2.** Создать все таблицы в MS Access. Настроить подстановки и значения по умолчанию.

**Задание 3**. Установить связи между таблицами. Распечатать схему связей.

**Задание 4**. Заполнить все таблицы данными.

**Задание 5**. Создать формы для всех таблиц проекта.

Задание 6. Создать запрос и ленточную форму «DVD-картотека», базирующуюся на этом запросе и выводящую информацию:

*Название DVD диска, фамилия владельца, название файла, объем в Гбайтах*

**Задание 7.** Создать отчет, формирующий список файлов на всех дисках, сгруппированный по названиям диска.

**Задание 8**. Разработать главную кнопочную форму. На форме расположить кнопки, открывающие все имеющиеся формы, а также кнопку "Выход", закрывающую главную кнопочную форму. Продемонстрировать работу СУБД на компьютере

**Задание 9**. Добавить в таблицу «Владельцы» поле «Количество DVD», которое будет обновляться запросом, вычисляющим, количество дисков этого владельца.

**Задание 10**. Создать макрос, автоматизирующий выполнение этого запроса.

**Задание 11**. На главную кнопочную форму добавить кнопку, запускающую этот макрос.

### **Вариант 12.**

Разработать информационную систему "Классный руководитель". Система содержит три таблицы: "Ученики", "Успеваемость" и "Дисциплины" со следующей структурой.

**"**Ученики**"**:

- \* фамилия, имя;
- \* шифр ученика (ключевое поле);
- \* домашний адрес;
- \* телефон;
- \* фамилия, имя, отчество родителей.

"Успеваемость":

- \* шифр дисциплины;
- \* шифр ученика;
- \* оценка;
- \* пропуск занятия;
- \* дата.

"Дисциплины":

- \* шифр дисциплины (ключевое поле);
- \* название дисциплины.

**Задание 1**. Описать структуру таблиц БД,

**Задание 2.** Создать все таблицы в MS Access. Настроить подстановки и значения по умолчанию.

**Задание 3**. Установить связи между таблицами. Распечатать схему связей.

**Задание 4**. Заполнить все таблицы данными.

**Задание 5**. Создать формы для всех таблиц проекта.

**Задание 6.** Создать запрос и ленточную форму «Успеваемость в классе», базирующуюся на этом запросе и выводящую информацию:

*Фамилия ученика, дата, название дисциплины, оценка*.

**Задание 7.** Создать отчет, формирующий список учеников одного класса с указанием всех пропусков за месяц

**Задание 8.** Разработать главную кнопочную форму. На форме расположить кнопки, открывающие все имеющиеся формы, а также кнопку "Выход", закрывающую главную кнопочную форму. Продемонстрировать работу СУБД на компьютере

**Задание 9**. Добавить в таблицу «Ученики» поле «Количество пропусков», которое будет обновляться запросом, вычисляющим, количество дисков этого владельца.

**Задание 10**. Создать макрос, автоматизирующий выполнение этого запроса.

**Задание 11**. На главную кнопочную форму добавить кнопку, запускающую этот макрос.

### **Вариант 13.**

Разработать информационную систему "Администратор гостиницы". БД системы содержит четыре таблицы: "Гостиничные номера", "Проживание", "Заявки на бронь" и "Информация о местах".

"Гостиничные номера":

- \* номер комнаты (ключевое поле);
- \* количество мест.

"Проживание":

- \* фамилия, имя, отчество;
- \* серия и номер паспорта;
- \* дата начала проживания;
- \* дата окончания проживания;
- \* номер комнаты;
- \* номер места.

"Заявки на бронь":

- \* номер заявки;
- \* организация или лицо, подавшее заявку;
- \* заявляемое начало проживания;
- \* заявляемое окончание проживания;
- \* количество заявляемых мест.
	- "Информация о местах":

номер комнаты (ключевое поле вместе с номером места); номер места;

состояние (занято, свободно или забронировано);

номер заявки (если забронировано).

**Задание 1**. Описать структуру таблиц БД,

**Задание 2.** Создать все таблицы в MS Access. Настроить подстановки и значения по умолчанию.

**Задание 3**. Установить связи между таблицами. Распечатать схему связей.

**Задание 4**. Заполнить все таблицы данными.

**Задание 5**. Создать формы для всех таблиц проекта.

**Задание 6.** Создать запрос и ленточную форму «Картотека», базирующуюся на этом запросе и выводящую информацию:

> *Номер заявки; организация, подавшая заявку; фамилия проживающего; дата начала проживания; дата окончания проживания, номер комнаты*

**Задание 7.** Создать отчет, формирующий список всех проживающих в гостинице с указание номера комнаты.

**Задание 8.** Разработать главную кнопочную форму. На форме расположить кнопки, открывающие все имеющиеся формы, а также кнопку "Выход", закрывающую главную кнопочную форму. Продемонстрировать работу СУБД на компьютере

**Задание 9**. Добавить в таблицу «Гостиничные номера» поле «Количество проживающих», которое будет обновляться запросом, вычисляющим, количество реально проживающих в этом номере.

**Задание 10**. Создать макрос, автоматизирующий выполнение этого запроса.

**Задание 11**. На главную кнопочную форму добавить кнопку, запускающую этот макрос.

### **Вариант 14**

Разработать информационную систему "Товарооборот" для промтоварного магазина. БД системы состоит из четырех таблиц: "Товары", "Поступление товаров", "Продажа товаров" и "Поставщики" со следующей структурой.

"Товары":

- код товара (ключевое поле);
- наименование товара;
- единица измерения количества товара.

"Поступление товаров":

- код товара;
- дата поступления;
- цена приобретения товара за единицу измерения;
- код поставщика.

"Продажа товаров":

- код товара;
- месяц продажи;
- проданное количество за месяц;
- цена продажи товара.

"Поставщики":

код поставщика (ключевое поле);

- название поставщика;
- адрес поставщика;
- телефон поставщика.

**Задание 1**. Описать структуру таблиц БД,

**Задание 2.** Создать все таблицы в MS Access. Настроить подстановки и значения по умолчанию.

**Задание 3**. Установить связи между таблицами. Распечатать схему связей.

**Задание 4**. Заполнить все таблицы данными.

**Задание 5**. Создать формы для всех таблиц проекта.

**Задание 6**. Создать запрос и ленточную форму «Товарооборот», базирующуюся на этом запросе и выводящую информацию:

> *Наименование товара; название поставщика; единица измерения; проданное количество; цена продажи*

**Задание 7.** Создать отчет, формирующий список товаров, проданных за текущий месяц, с указанием количества и цены.

**Задание 8**. Разработать главную кнопочную форму. На форме расположить кнопки, открывающие все имеющиеся формы, а также кнопку "Выход", закрывающую главную кнопочную форму. Продемонстрировать работу СУБД на компьютере

**Задание 9**. Добавить в таблицу «Товары» поле «Всего продано товара», которое будет обновляться запросом, вычисляющим, количество проданного товара.

**Задание 10**. Создать макрос, автоматизирующий выполнение этого запроса.

**Задание 11**. На главную кнопочную форму добавить кнопку, запускающую этот макрос.

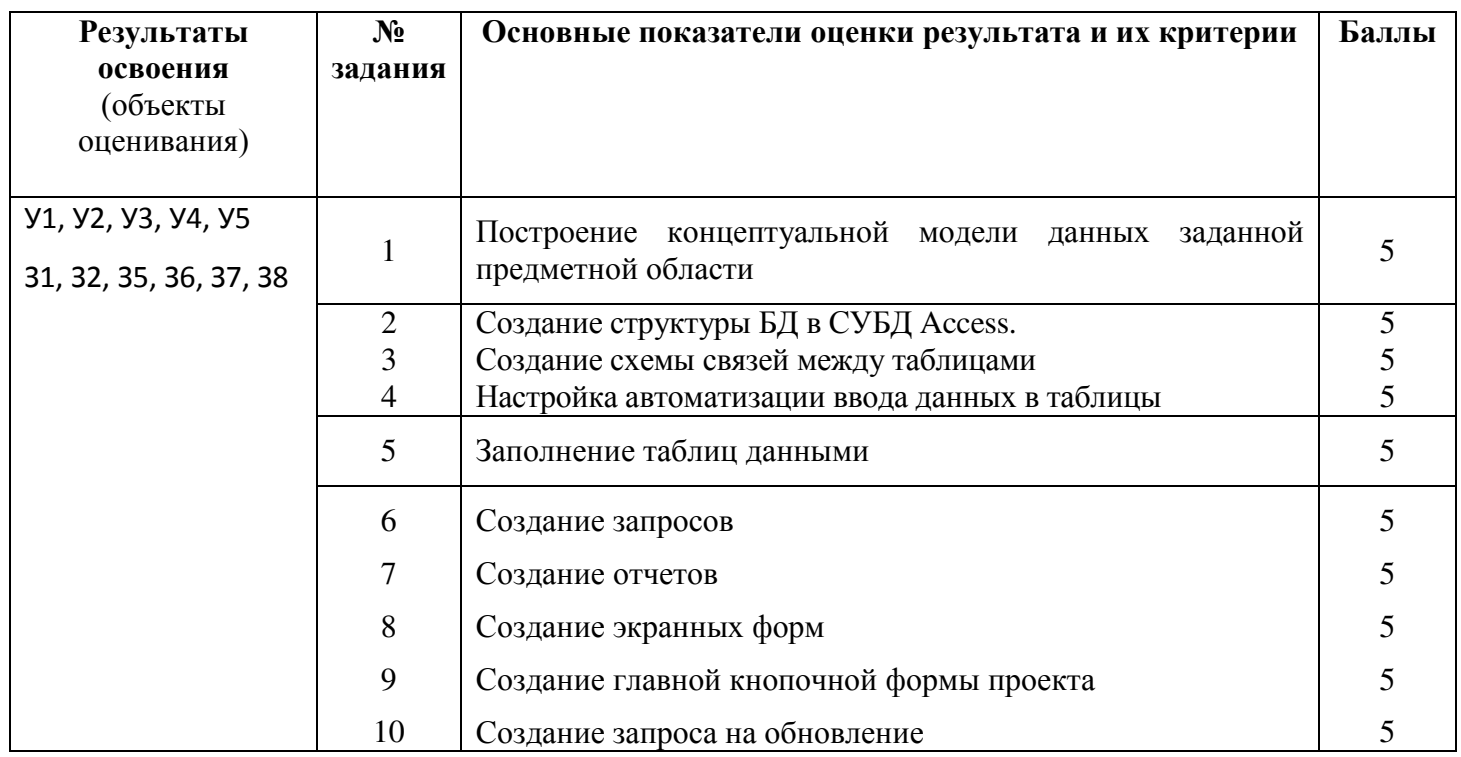

### **Критерии оценки:**

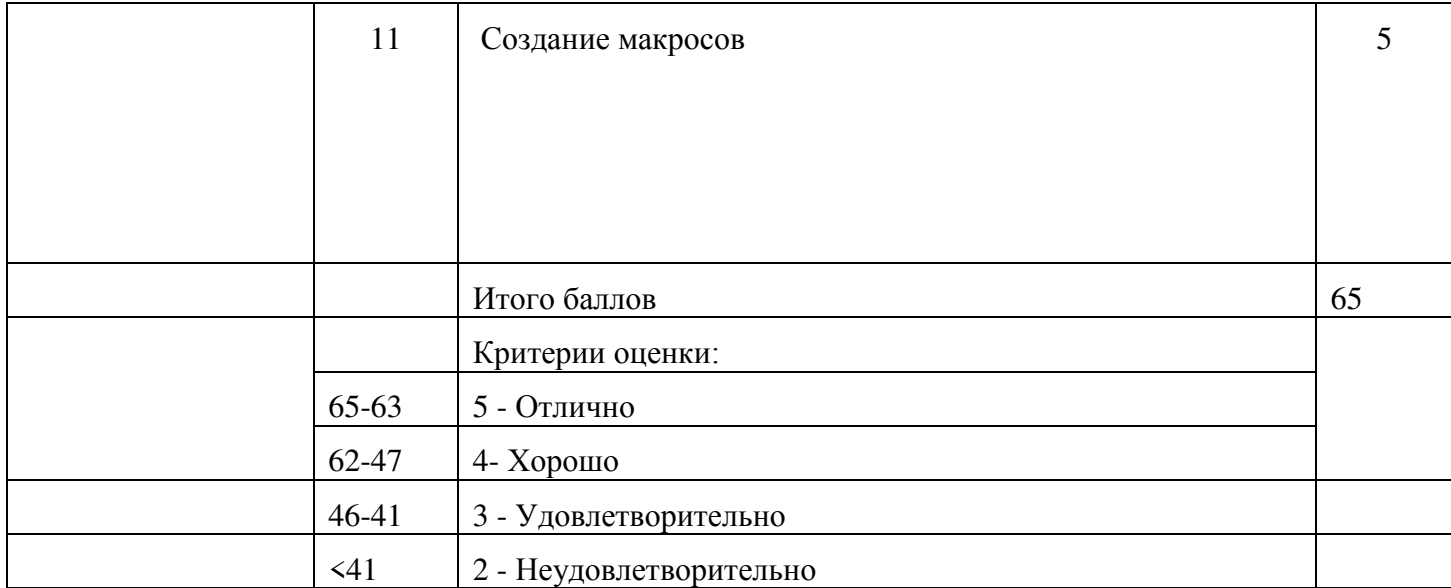

Оценки за самостоятельную работу выставляются в журнал согласно графику выполнения работ и КТП